# **Using our patient portal**

# **How to access our portal**

1. Go to our website: [drkuomd.com](http://drkuomd.com) and click on "Patient Services"

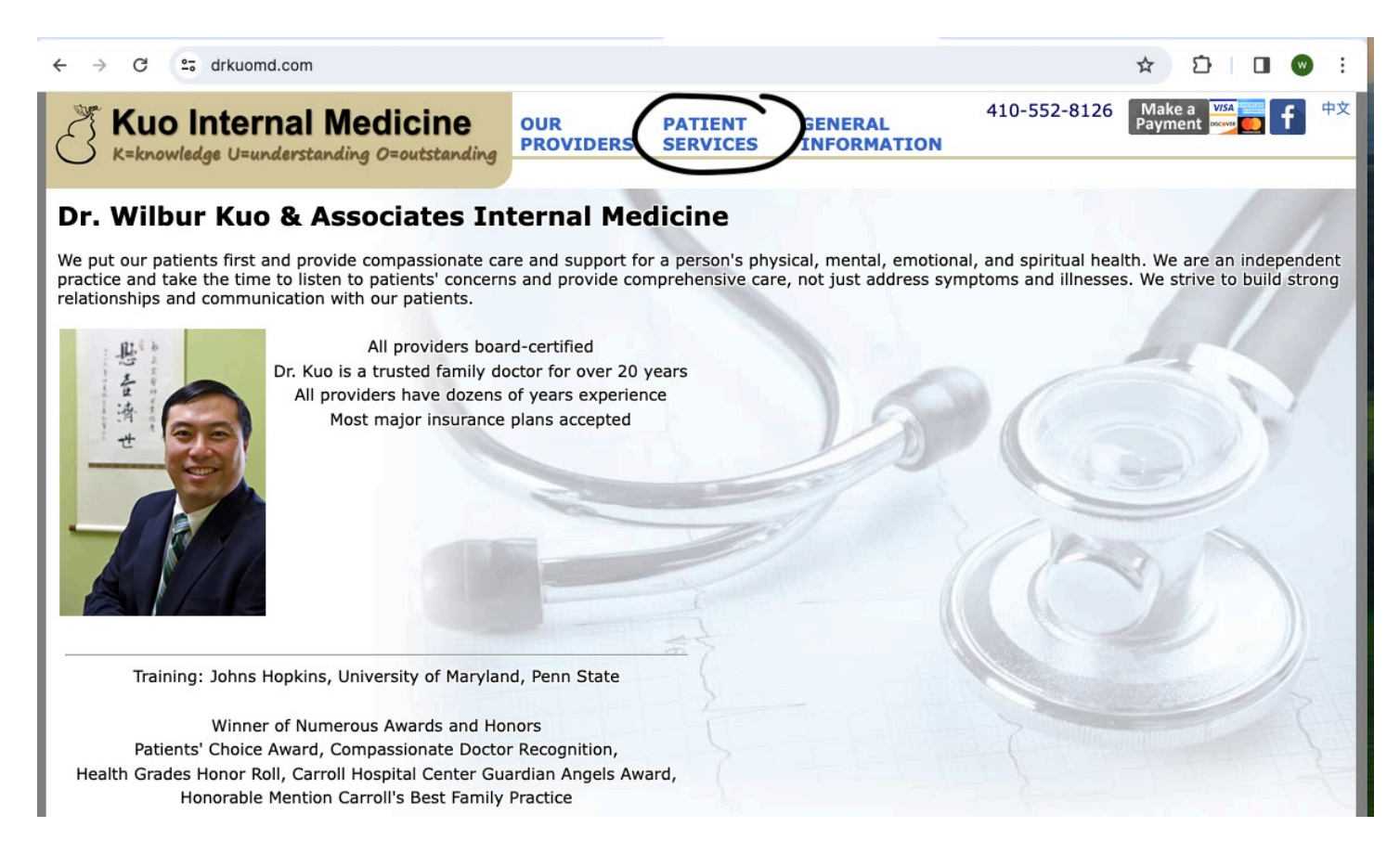

#### 2. Click on "Patient Portal"

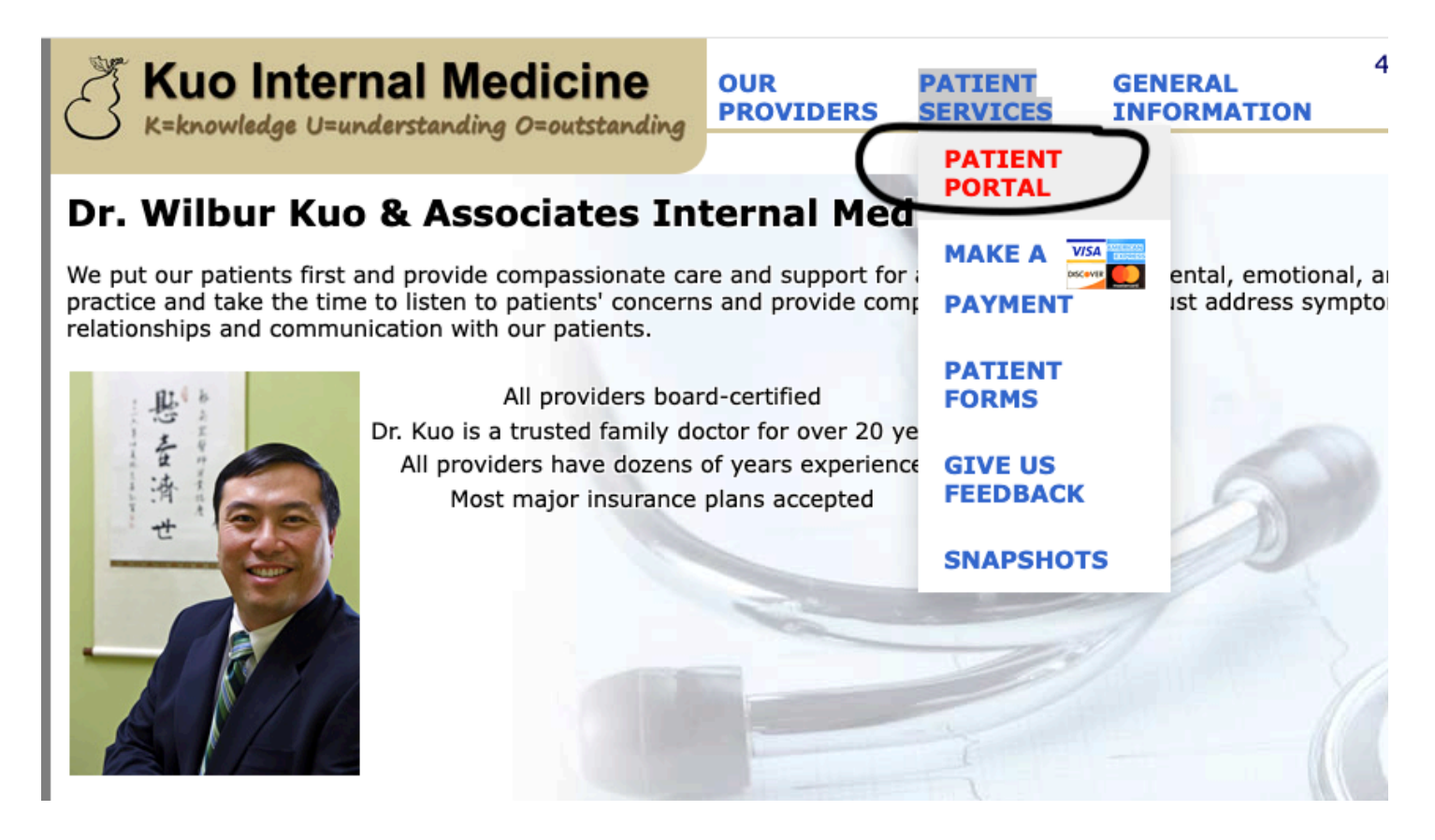

#### 3. Enter your login information

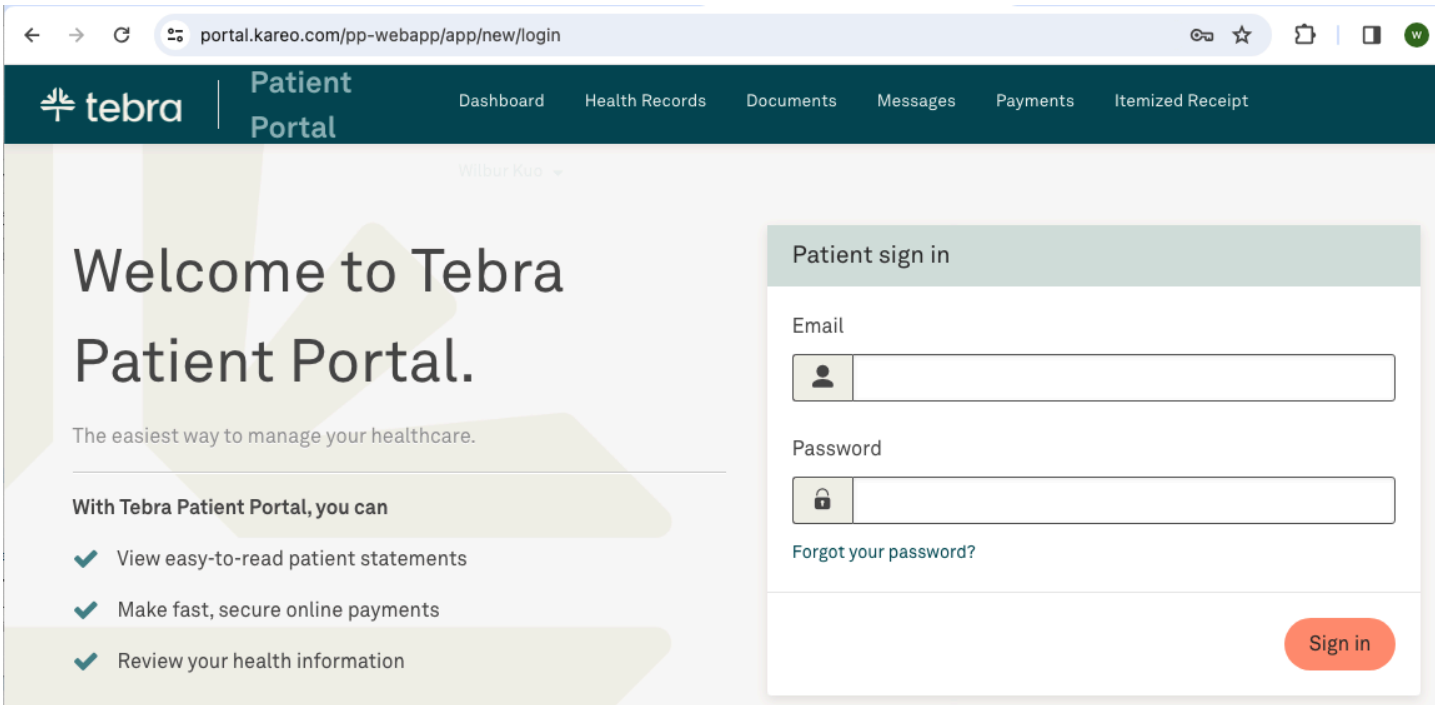

# **What if I don't remember my password?**

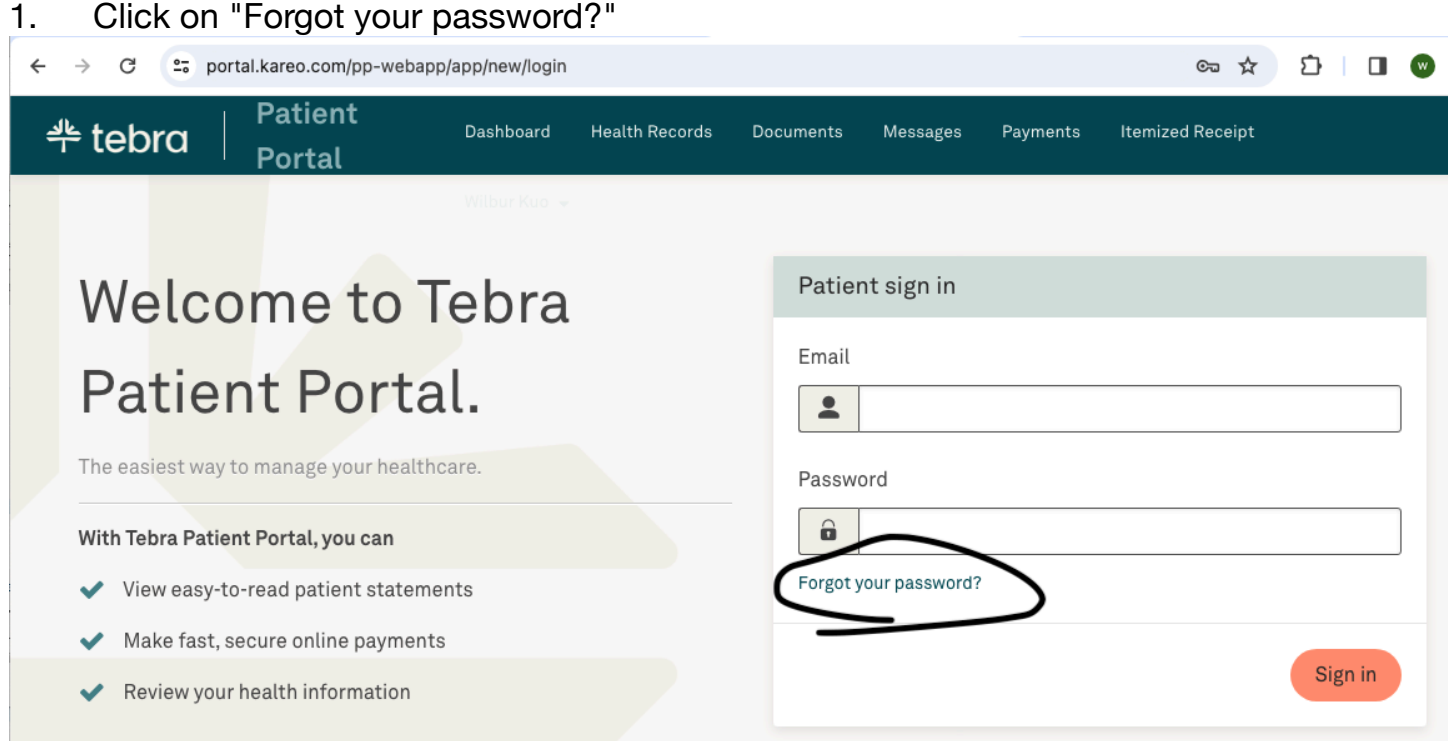

### 2. Enter your email address

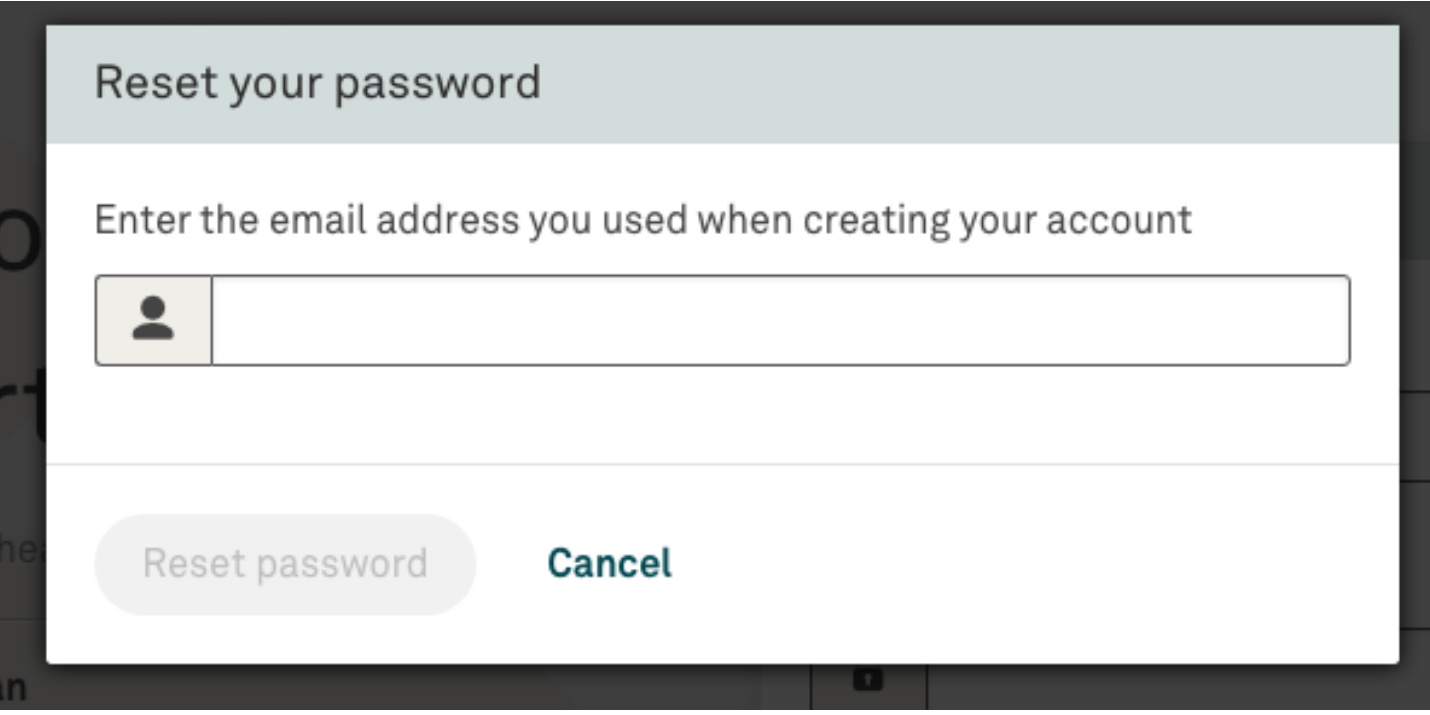

Check your email. You will get a message that looks like this and can use your new 3. password to login.

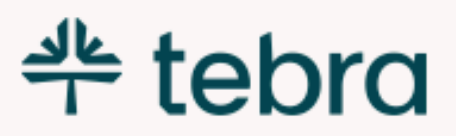

### Dear WILBUR KUO,

The password for your Patient Portal account has been temporarily reset to: 9GpDXYQFzNtC.

Please log in and create a new password.

**Create New Password Now** 

If you did not request your password to be reset, please contact Dr Wilbur Kuo & Associates Internal Medicine.

Sincerely, The Dr Wilbur Kuo & Associates Internal Medicine Team

## **What if I don't have an account?**

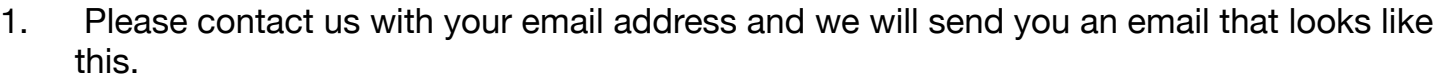

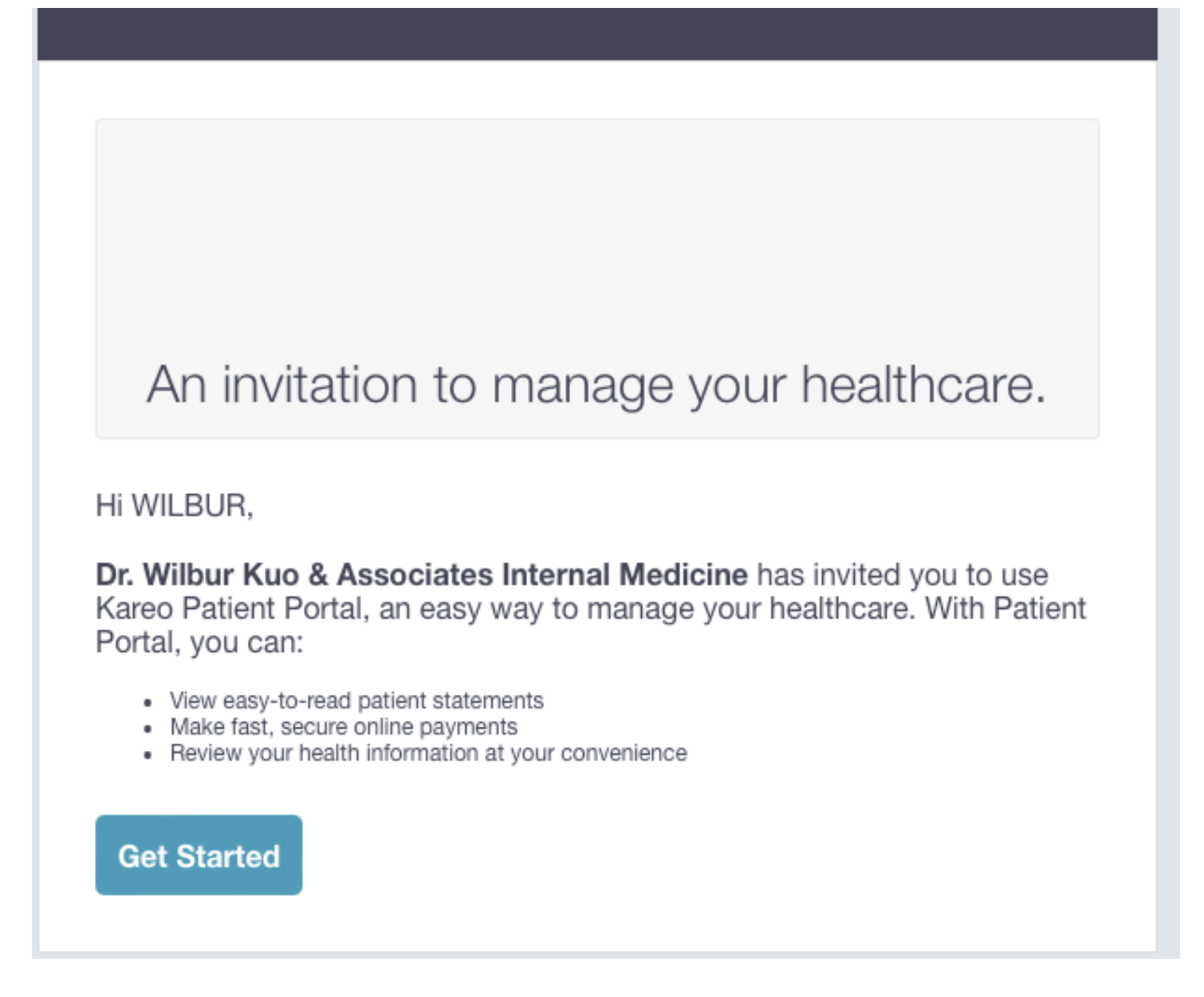

2. Click on "Get Started" and you will be able to create an account:

# Create your account

### Email

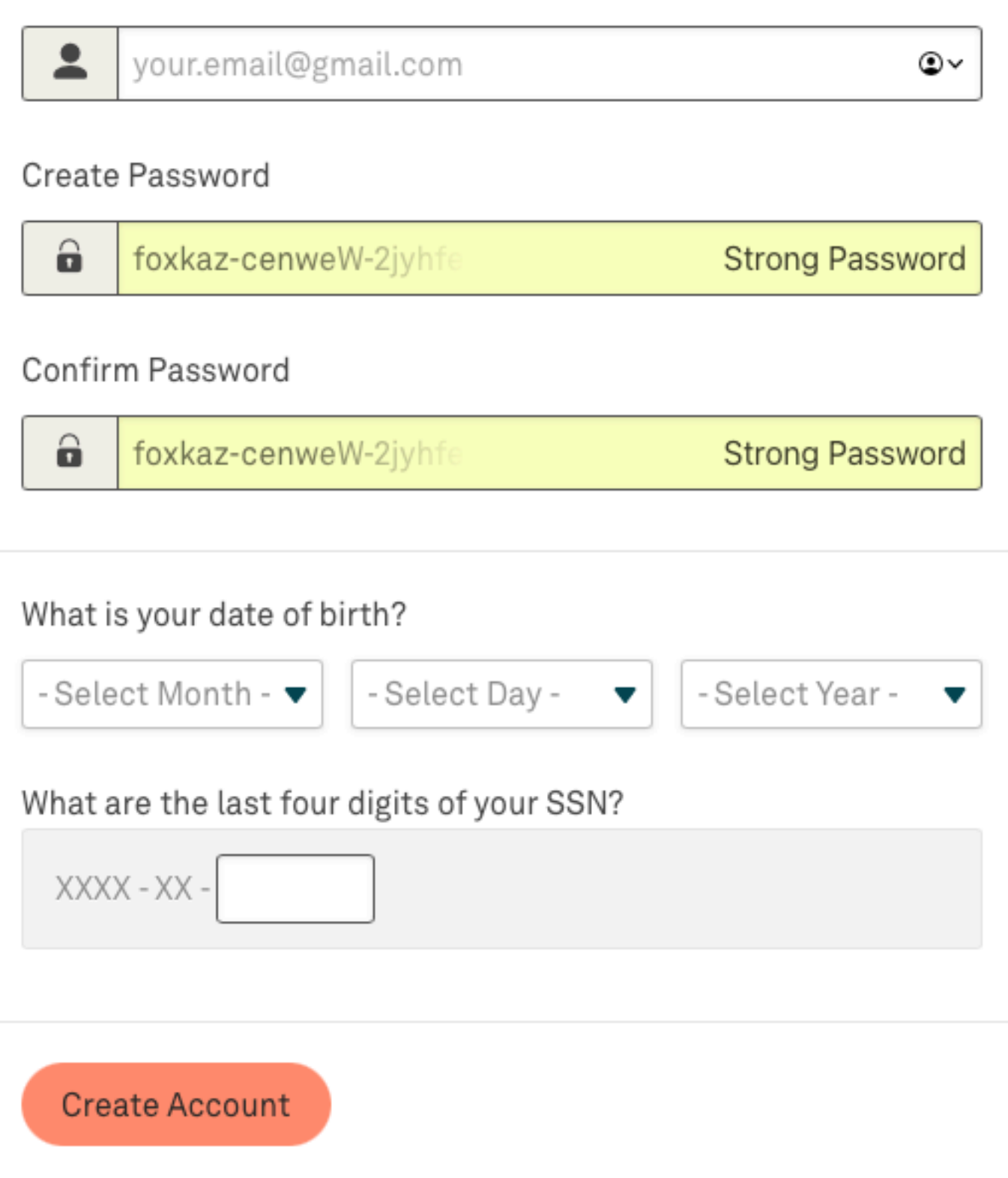

3. If you get the error message below, then you already have an account. Please follow the forgot password instructions above

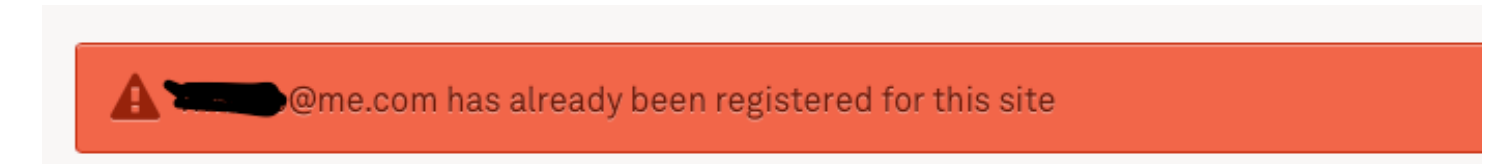

4. If you run into problems, please contact our office.

# **How do I change my password?**

1. After you login, from the dashboard, click on your name on the upper right corner

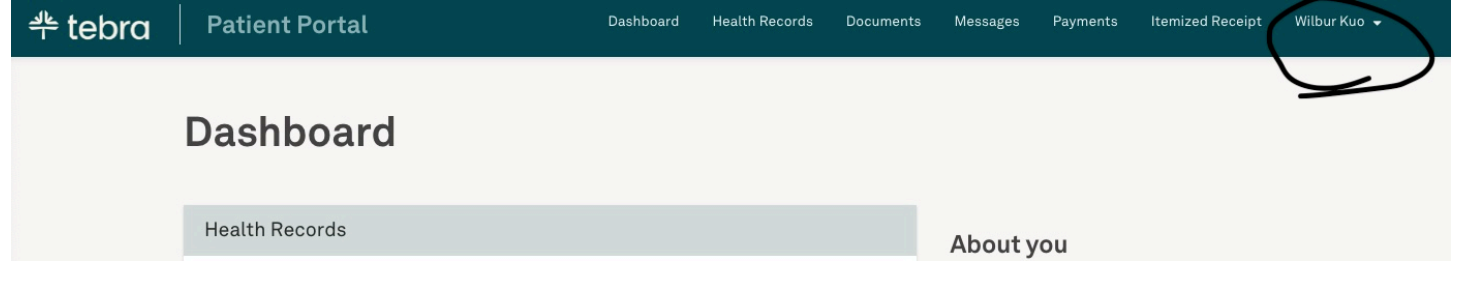

### 2. Select "My Account"

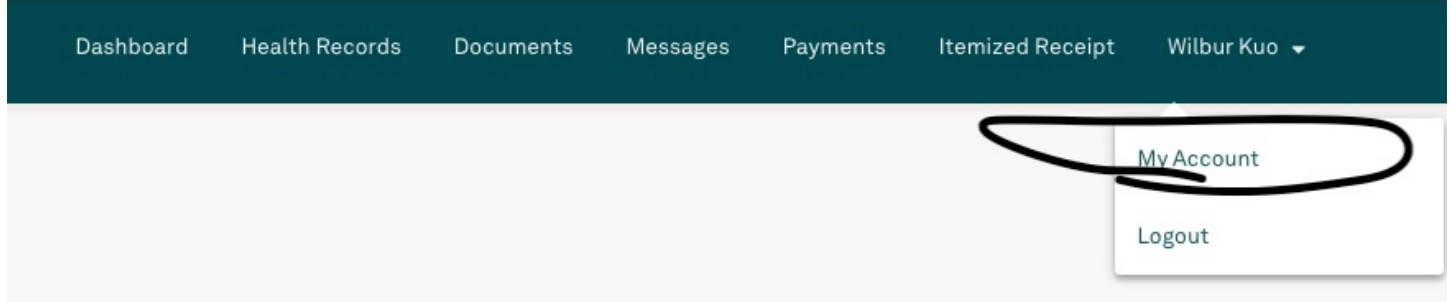

3. Click on the settings icon

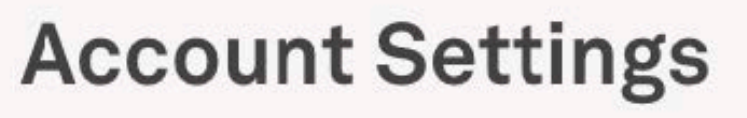

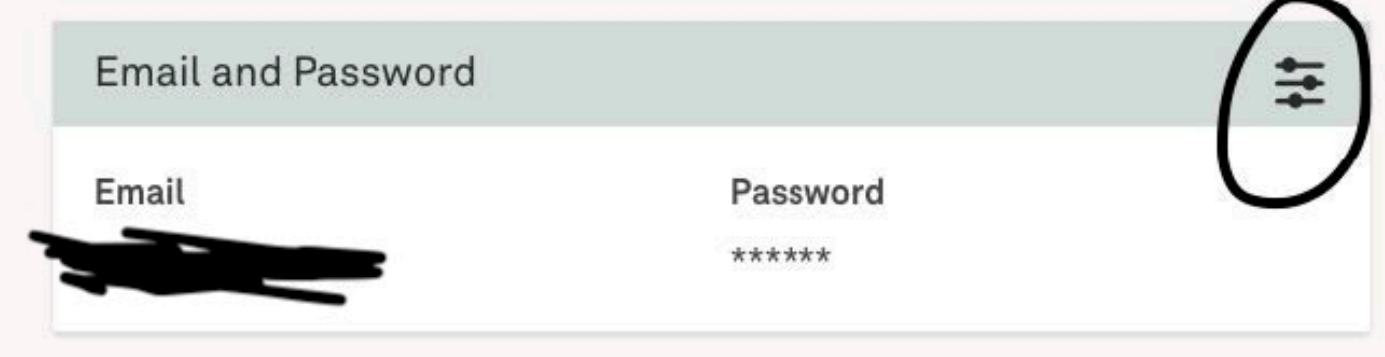

 $4.$ Enter your old and new passwords.

### **Current Password**

current password

### **New Password**

new password

Must be at least 8 characters

### **Confirm Password**

confirm password

Update Password

**What can I access from my portal?** 

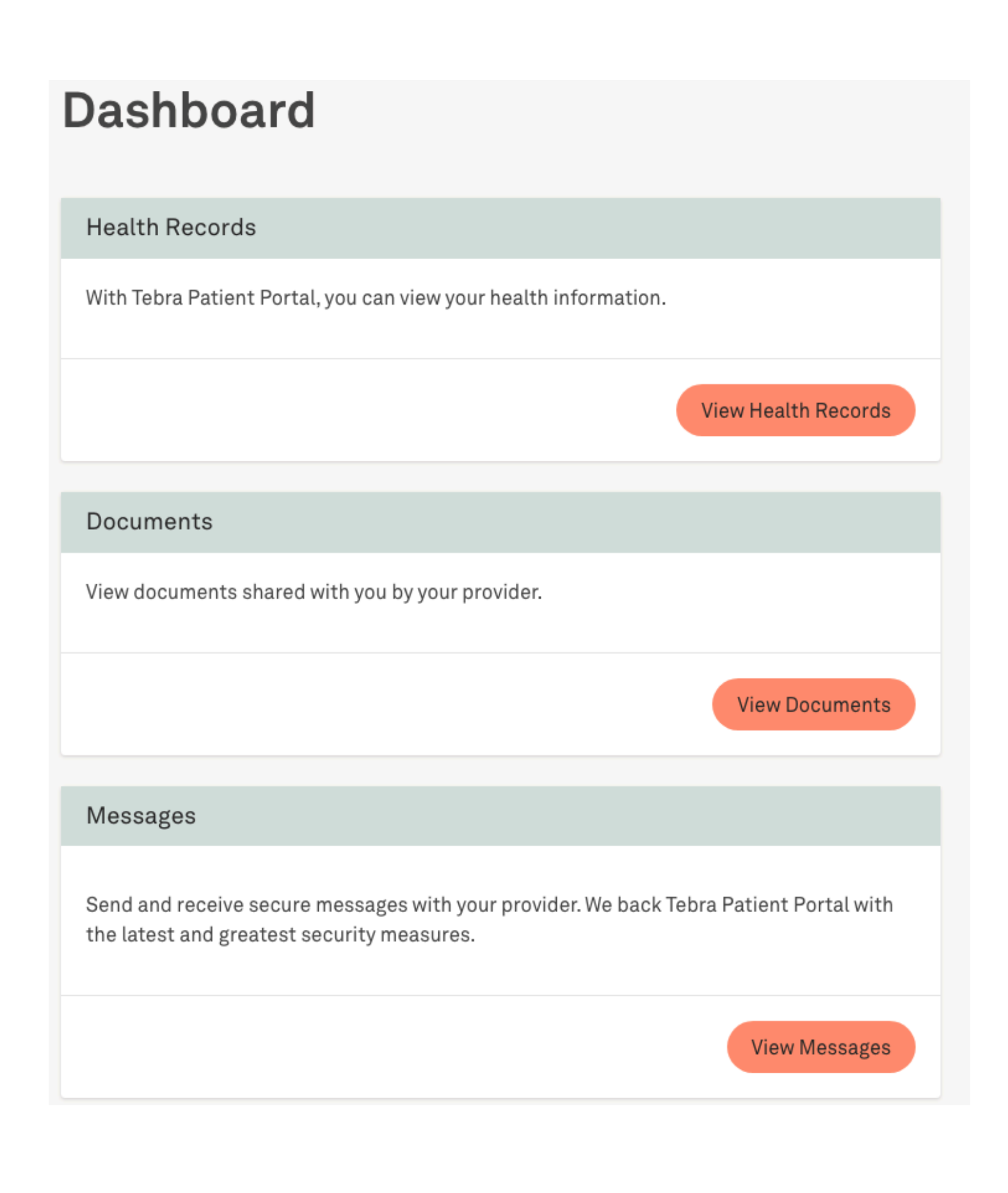

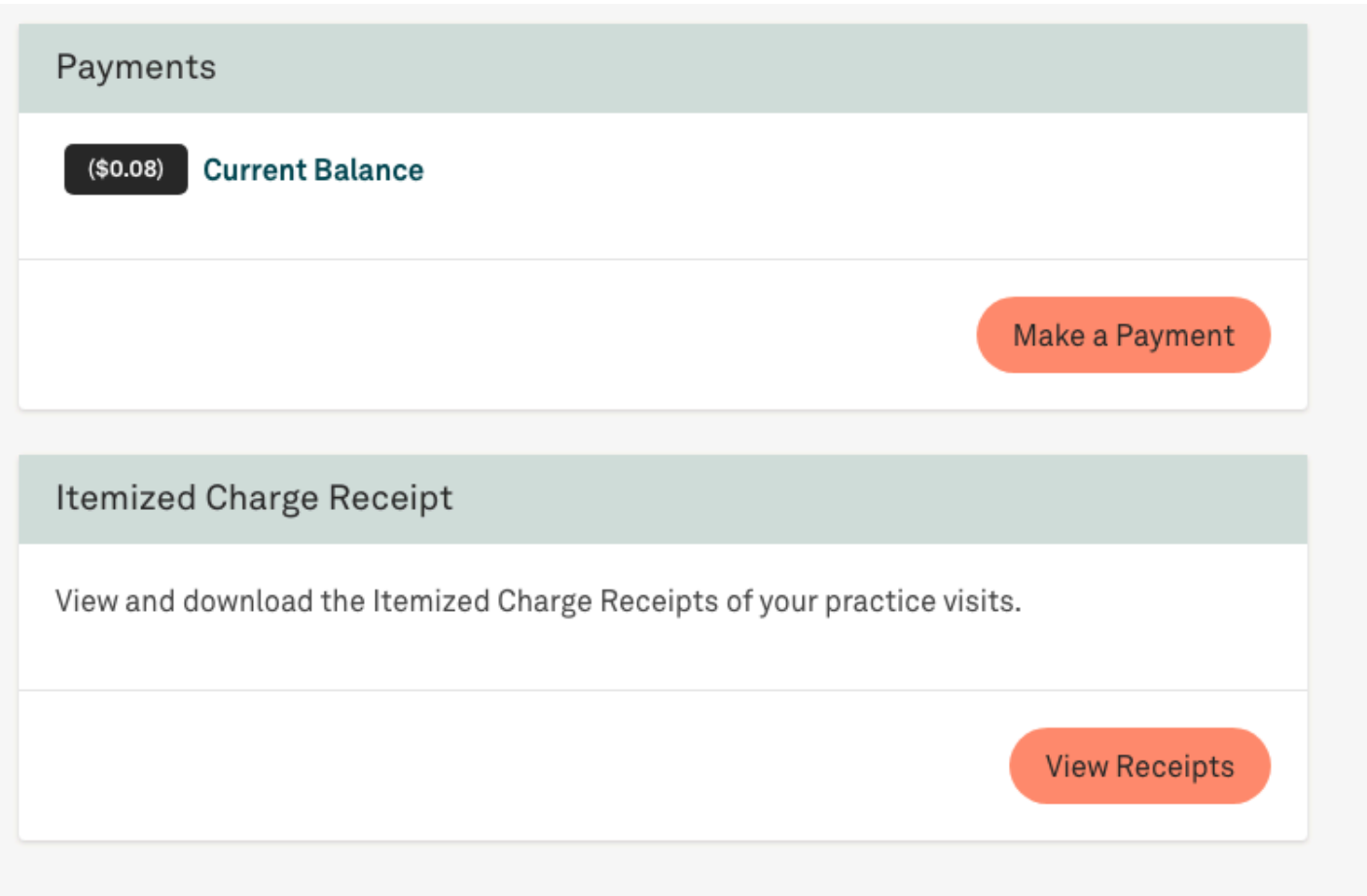

Under health records, you can see your labs, vitals, medications, and allergies. If you hit "Actions", you have the option to forward your chart and results to other providers. You can also see what we have listed for your date of birth, address, and phone number.

Under Documents, you can see patient education materials such as diets and exercises, and you can also see any documents we have sent you, such as imaging results and forms.

Under Messages, you can send our office messages and see our responses.

Under Payments, you can see your current bill and pay your bill.

Under Intemized Receipt, you can download copies of your itemized receipts.

# **How do I view my lab results?**

1. After you login to the portal, select "View Health Records"

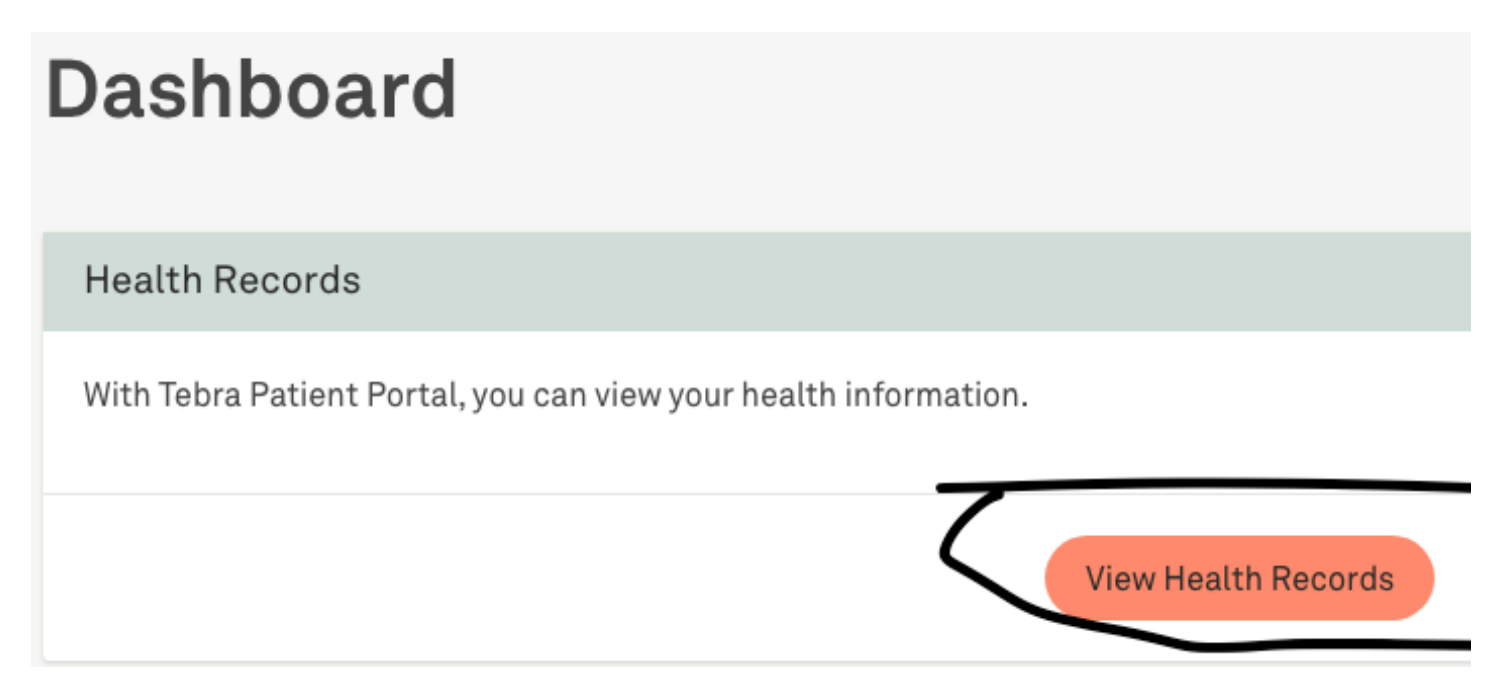

2. Under Labs & Studies, click on the lab whose result you want to see

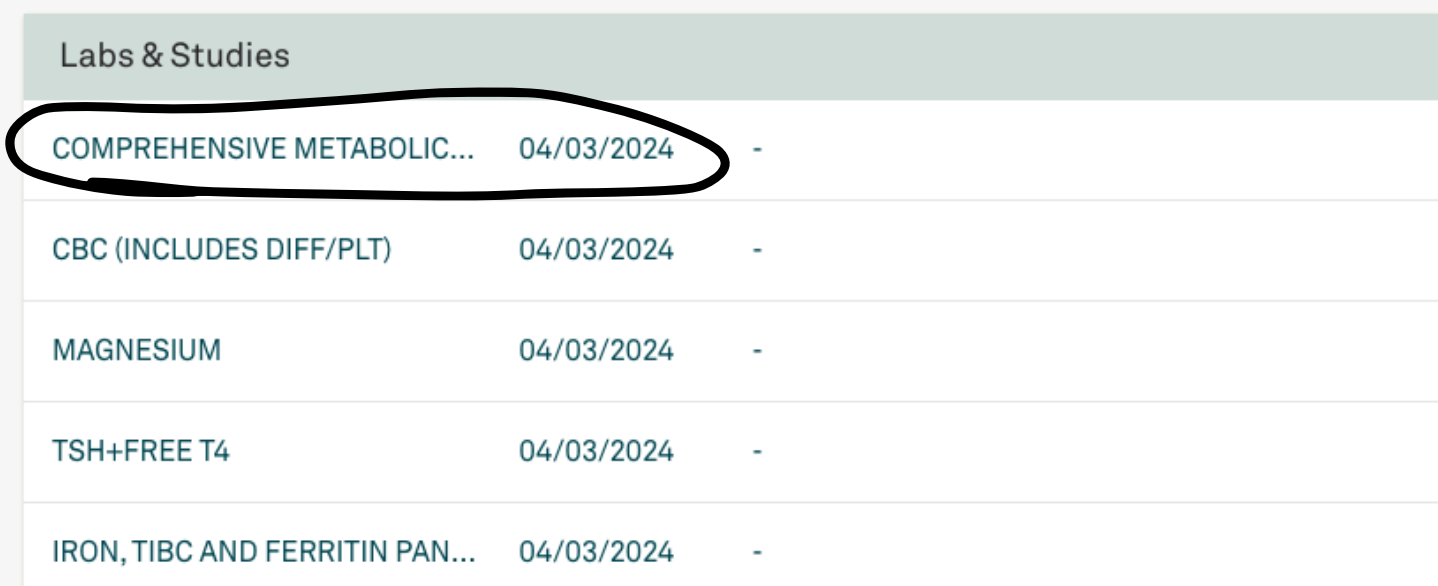

3. And you will see your results as well as our comments on your results.

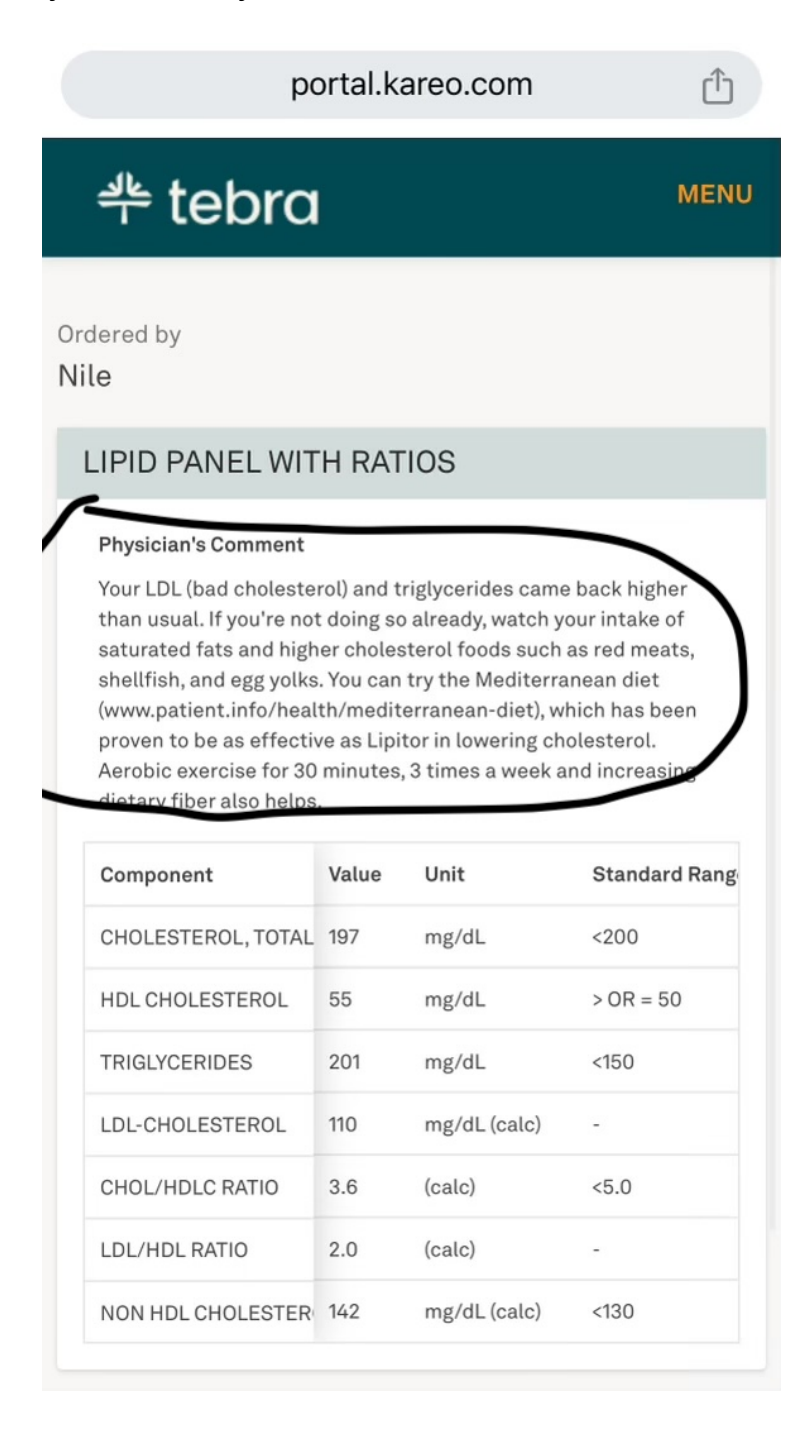